# **DESITE BIM**

## **Versionshinweise v3.4**

Manage your 3D Building Model interactively.

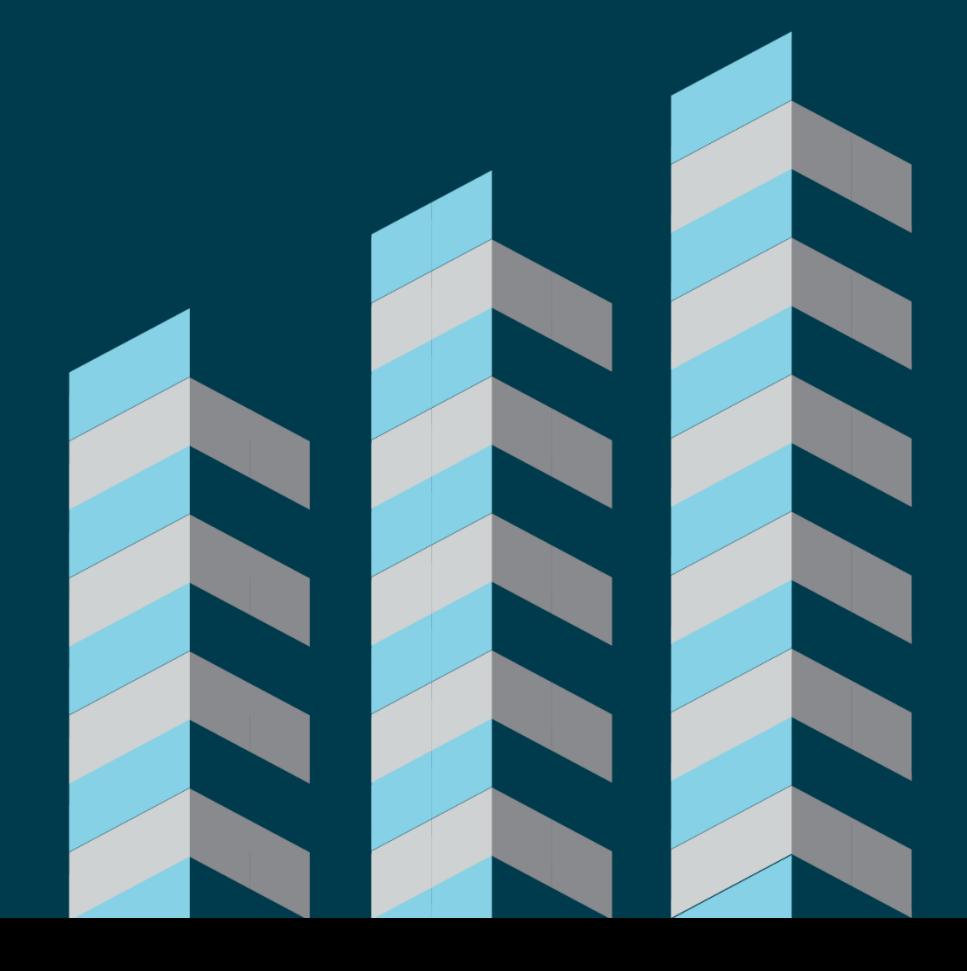

thínkproject

### thínkproject

## **DESITE BIM 3.4**

Thinkproject freut sich, das Release der Version 3.4 von DESITE BIM zu verkünden. Wir danken allen Kunden und Partnern für ihre wertvollen Rückmeldungen, die zur Verbesserung von DESITE BIM beigetragen haben.

<span id="page-1-0"></span>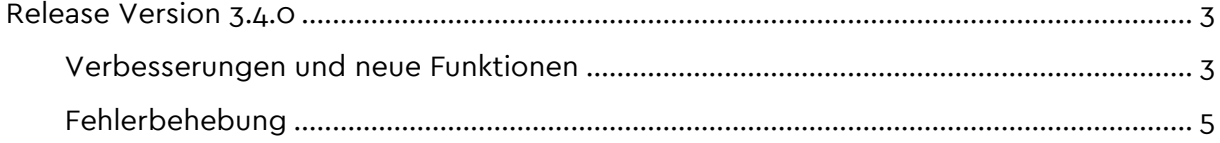

## thinkproject

## **Release Version 3.4.0**

#### 10. Januar, 2024

<span id="page-2-0"></span>Diese Version enthält auch alle Verbesserungen und Fehlerbehebungen der vorherigen DESITE-Version 3.2.7.

#### **Verbesserungen und neue Funktionen**

#### **Alle Domänen**

• #2006 - Die Kontextmenüs in den Domänen-Widgets wurden überarbeitet und neu strukturiert, um die Benutzerfreundlichkeit und die Harmonisierung zwischen den verschiedenen Bereichen zu verbessern. Auch die Kontextsensitivität ist nun gegeben.

#### **Geometrie**

• #1885 – Die "cp:ID" ist jetzt eine rein interne ID und immer eindeutig. Aus externen Dateien gelesene IDs werden nicht mehr für die "cp:ID" verwendet, sondern erscheinen stattdessen als neue Core-Eigenschaft namens "cp:ExternalID". Je nach Importformat haben einige Objekte möglicherweise keine "cp:ExternalID". Darüber hinaus gibt es die neue Core-Eigenschaft "cp:LookupString", eine Kombination aus Namen und externen IDs aller übergeordneten Container des Objekts sowie des Objektes selbst - also eine Art Fingerabdruck für die Hierarchie eines Objektes.

#### **Import**

- #2017 Vereinheitlichung der 3D-Modellimporte zusammen mit einer Neugestaltung des Importdialogs. Die Importoptionen werden nun im Projekt gespeichert und können somit in der Projektvorlage abgelegt werden. Das Einrichten eines Koordinatenreferenzsystems ist nun bereits beim Import möglich. Ein automatischer Offset für Modelle mit großen Koordinaten wird für alle 3D-Formate angewendet, um Probleme mit der numerischen Genauigkeit zu vermeiden.
- #1742 Verbesserte Nachbearbeitungsschritte beim Import von Geometriemodellen (z.B. Aufbau von Flächen aus zusammenhängenden Dreiecken und Kanten). Dadurch wird der Import von Modellen um bis zu 100% beschleunigt. Mit dieser verbesserten Importverarbeitung werden die Optionen unter Werkzeuge "Fläche erstellen", "Fläche auflösen", "Alle Kanten entfernen" und "Kanten aktualisieren" nicht mehr benötigt und wurden daher aus der Benutzeroberfläche entfernt.
- #2215 Der Modellimport unterstützt nun auch Revit 2024 Dateien.
- #2034 Es ist jetzt möglich, die Geometriedetailstufe für den Import von Revit-Dateien zu wählen.
- #2223 Der Import von OBJ-Dateien wurde verbessert, um eine vereinfachte Modellstruktur mit weniger Containern zu erzeugen.

#### **Verschiedenes**

- #564 Der Dialog "Standort" wurde komplett überarbeitet. Es ist nun möglich, zwischen verschiedenen geographischen Referenzkoordinatensystemen zu wählen: "Gauß-Krüger", "UTM" oder "benutzerdefiniert". Bei "Gauß-Krüger" und "UTM" werden auch die entsprechenden GPS-Koordinaten ausgegeben. Mit Hilfe des neuen "Vermessungspunktes" kann ein Punkt im Modell ausgewählt werden, um dort die bekannten Koordinaten im Bezugssystem zu definieren.
- #1498 Tastaturkürzel sind nun konfigurierbar. Benutzer können ihre eigenen Tastenkürzelprofile erstellen und bearbeiten, um DESITE an ihre persönlichen Bedürfnisse anzupassen. Bestehende Tastaturkürzel wurden ebenfalls überarbeitet und optimiert.
- #1621 Die Schaltfläche "Benutzerdefiniert" im Menüband DATEN ist nicht mehr sichtbar, wenn die dafür erforderliche Lizenz nicht verfügbar ist.
- #1693 Die Benutzeroberfläche der Funktion "Objekte aus Messungen erstellen" wurde vereinfacht und es gibt nun auch eine entsprechende API-Funktion "createObjectFromMeasurements()".
- #1845 Die Funktion "Navigation entlang einer Achse" und zusätzliche Optionen für Messungen (Messoptionen, Stick to 3D-View) wurden zu DESITE Custom und DESITE Eplass Edition hinzugefügt. Zuvor waren diese Funktionen nur in DESITE md/md pro verfügbar.
- #2154 HTML-Druckvorlagen für Berichte aus den Bereichen Kollisionsprüfung, Model Check und Issues werden nun automatisch in den Unterordnern /qa, /vp, /cd im Ordner [Projektname].templates für neue Projekte gespeichert. Kunden können diese Vorlagen bearbeiten, um die Berichte individuell zu gestalten.

#### **WebForms**

• #2058 - Die WebForm-Beispiele im Projekt "Waldstraße" wurden aktualisiert, um die neuesten Änderungen in der DESITE-API zu berücksichtigen. Die Beispiele enthalten jetzt auch ein neues Modul "Datenvisualisierung", das zeigt, wie Benutzer Eigenschaftswerte abrufen und die Daten in einem interaktiven Diagramm darstellen können.

#### **API**

- #2192 Die bestehenden API-Funktionen importModel() und importModelIntoVersionComparison() wurden durch import3DModels(), import3DModelIntoVersionComparison(), importBillsofQuantities(), importDatabases(), importTimeSchedules() ersetzt, die mit den Änderungen im Importdialog übereinstimmen.
- #1693 API-Funktion createObjectFromMeasurements() hinzugefügt.

### thinkproject

#### <span id="page-4-0"></span>**Fehlerbehebung**

#### **Import**

• #2246 - Beim Import von OBJ-Dateien wurden in einigen Fällen Texturen nicht mit korrektem UV-Mapping importiert. Dies wurde behoben.

#### **Werkzeuge**

- #2249 Modellversionsvergleich. Die Funktion "Sichtbare Spalten aus Projektstruktur kopieren" zeigte in manchen Fällen die Meldung "Nicht alle sichtbaren Spalten konnten kopiert werden", auch wenn dies nicht der Fall war. Dies wurde behoben.
- #2275 In einigen Fällen funktionierte die Zuordnung von 2D-Geometrie zu einem DGM nicht, weil die Ausrichtung der Oberflächennormalen umgekehrt war. Dies wurde behoben.

#### **WebForms**

• #2155 - Die Schaltfläche "Drucken" im WebForm-Dialog wird jetzt deaktiviert während ein Druckauftrag läuft. Es ist somit nicht mehr möglich einen neuen Druckauftrag zu starten, während ein anderer noch läuft, da dies zu einem Absturz führte.

#### **Verschiedenes**

- #2044 Für die Funktion "Navigation entlang einer Achse" wird der Kameramodus jetzt automatisch auf "Perspektive" gesetzt.
- #2293 Die Funktion "2D-Objekte auf DGM mappen" kann jetzt nur noch verwendet werden, um Objekte vom Typ Punkt oder Linie auf ein DGM zu mappen. Flächengeometrie wird nicht mehr unterstützt, da dies immer zu falschen Ergebnissen führte.
- #2294 Wenn ein Projekt eine Access-DB enthielt und die Verbindung zur Datenbank getrennt wurde, war die Datenbankdatei weiterhin in der Dokumentenliste des Projekts sichtbar. Dies wurde behoben.

#### **Modelprüfung / Kollisionsprüfung**

- #1934 Ein Eigenschaftsfilter in einem Objektset in der Kollisionsprüfung schließt keine Öffnungen mehr aus.
- #2250 Bei der Abstandsprüfung: Wenn das Objekt genau den Abstand zum anderen Objekt hat, der in der Toleranz für den Mindestabstand definiert wurde, wurde es trotzdem als fehlgeschlagenes Ergebnis erkannt. Dies wurde behoben.
- #2300 Einschlussprüfung mit negativem Toleranzwert lieferte auch Ergebnisse, wenn das Objekt nicht vollständig eingeschlossen war (Schnittpunkt mit anderem Objekt). Dies wurde behoben.

• #2188 - Die 'Info' für einen Prüflauf in der Modellprüfung wurde nicht korrekt aktualisiert. Dies wurde behoben.

#### **API**

- #1667 Die API-Funktion *hasContact()* prüft jetzt korrekt, ob ein Kontakt vorliegt, wie in den Eingabeparametern angegeben.
- #1668 Die API-Funktion isPointIncludeIn() liefert jetzt korrekte Ergebnisse für Punkte, die innerhalb, außerhalb oder am Rand der Geometrie liegen.
- #1669 Die API-Funktion *checkIntersection()* liefert jetzt ein korrektes Ergebnis, wenn sich Objekte überlappen und die Toleranz auf einen kleinen negativen Wert eingestellt ist.
- #2077 Unbenutzte Parameter aus setVisualizationOptions() und getVisualizationOptions() wurden entfernt. Es wurden neue API-Funktionen für die Handhabung von GPS-Standorten eingeführt.